## GUIDE DE CONNEXION AUX TELESERVICES « ORIENTATION » A L'INTENTION DES PARENTS DES ELEVES DE 3è

**\_\_\_\_\_\_\_\_\_\_\_\_\_\_\_\_\_\_\_\_\_\_\_\_**

# **COMMENT DEMANDER SA VOIE D'ORIENTATION APRES LA 3è ?**

**\_\_\_\_\_\_\_\_\_\_\_\_\_\_\_\_\_\_\_\_\_\_\_\_**

*Cette année, vous devrez indiquer vos intentions provisoires d'orientation pour votre enfant (2nde générale, 2nde professionnelle ou CAP) via les téléservices uniquement, entre le 2 février et le 5 mars 2021.*

*En cas de difficulté, pertes d'identifiants, problèmes de connexion… contactez sans plus attendre le collège (ce.0790950d@ac-poitiers.fr) ou au 05 49 26 48 76.*

### 1 : Connectez- vous http://ent.ac-poitiers.fr

Sélectionnez votre profil afin de vous connecter sur vos Espaces Numériques de Travail

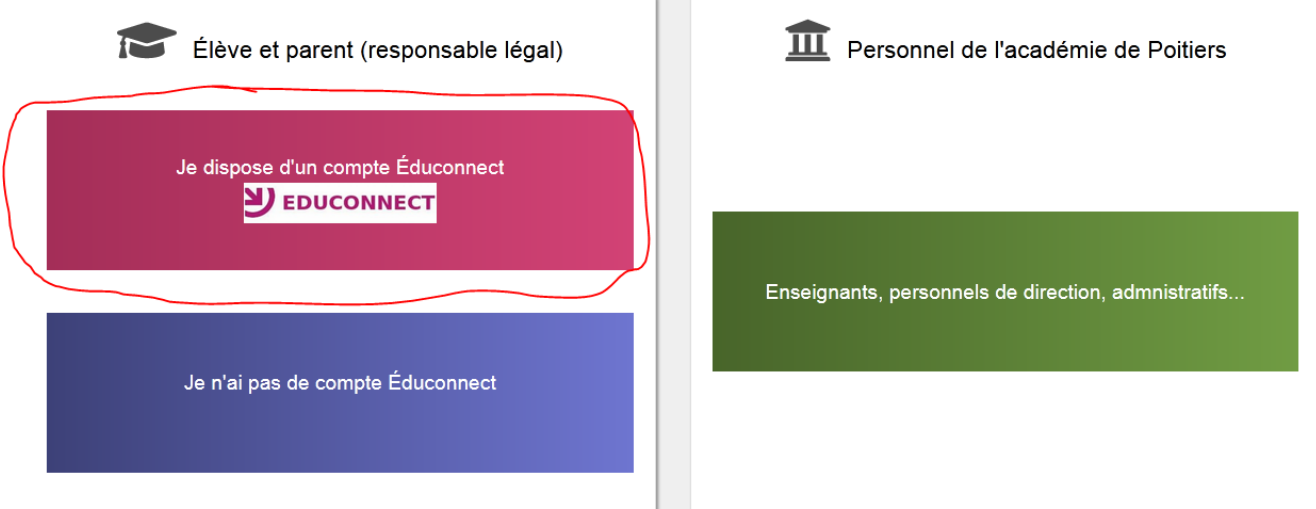

### 2 : entrez vos identifiants parents et mot de passe

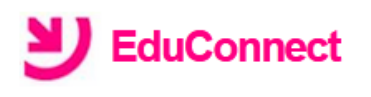

J'accède aux services numériques des établissements scolaires

Je simplifie mes accès avec FranceConnect

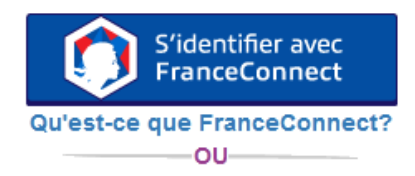

**J'utilise mes identifiants EduConnect** 

#### **Identifiant**

Saisissez un identifiant

#### Mot de passe

Saisissez un mot de passe

Se connecter

**Identifiant perdu** 

Mot de passe perdu

۰

### **3 : Choisir menu « téléservices »**

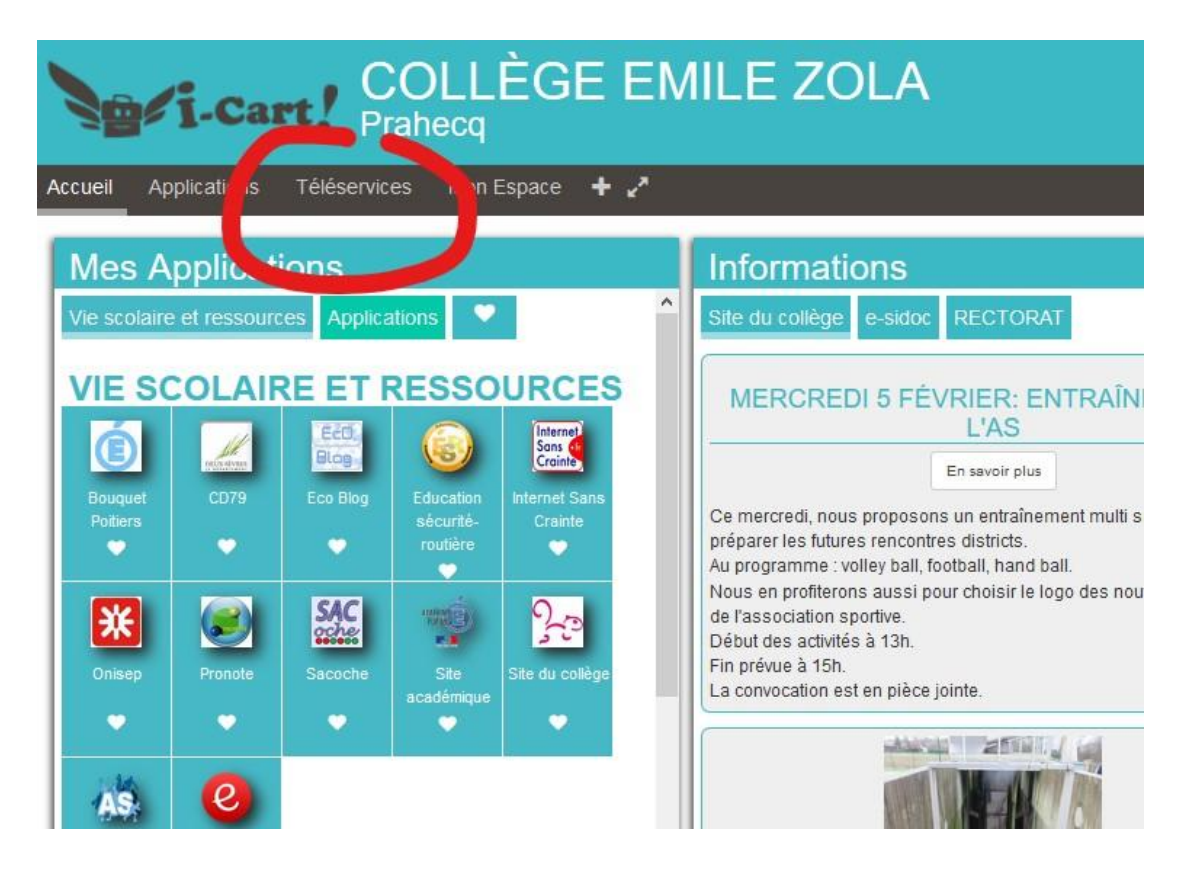

### **4 : Choisir menu « orientation »**

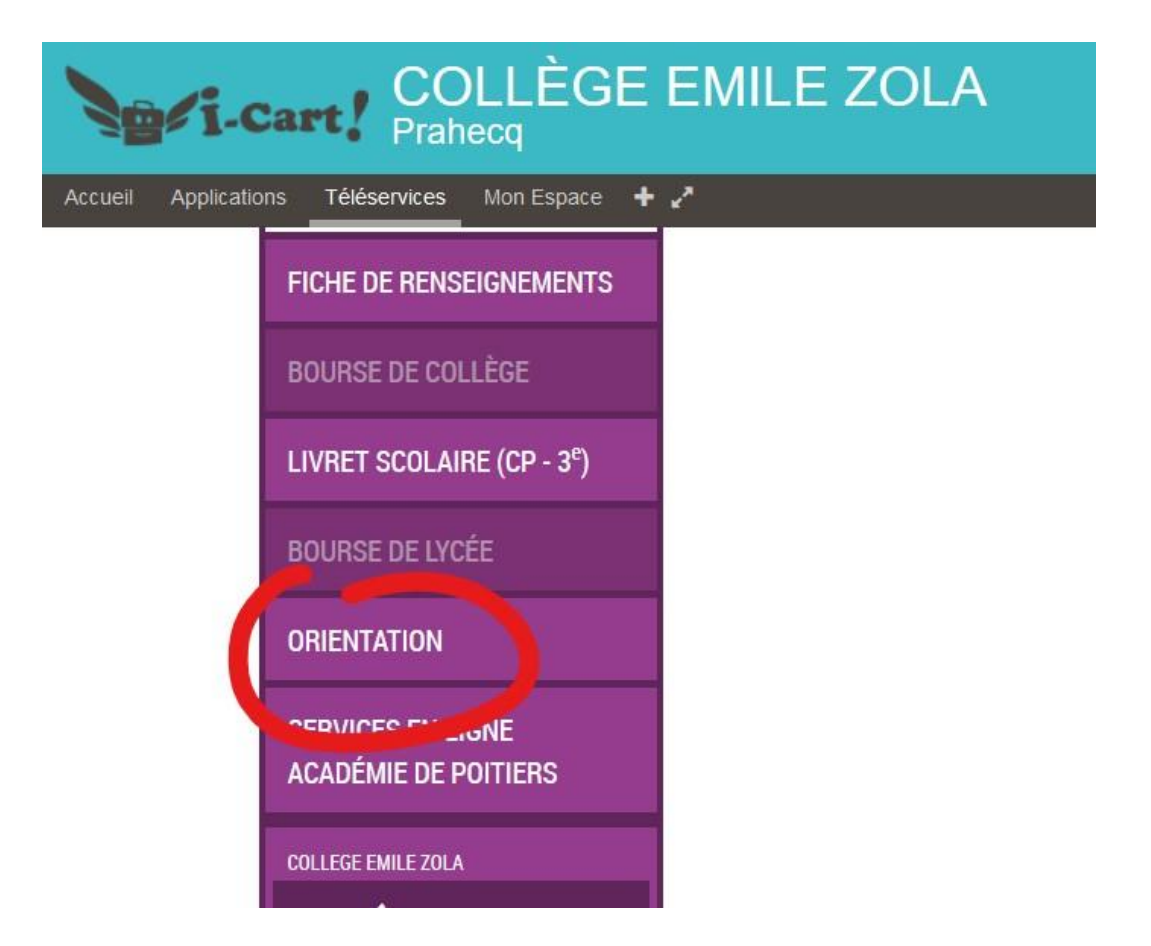

### **: indiquez un premier vœu**

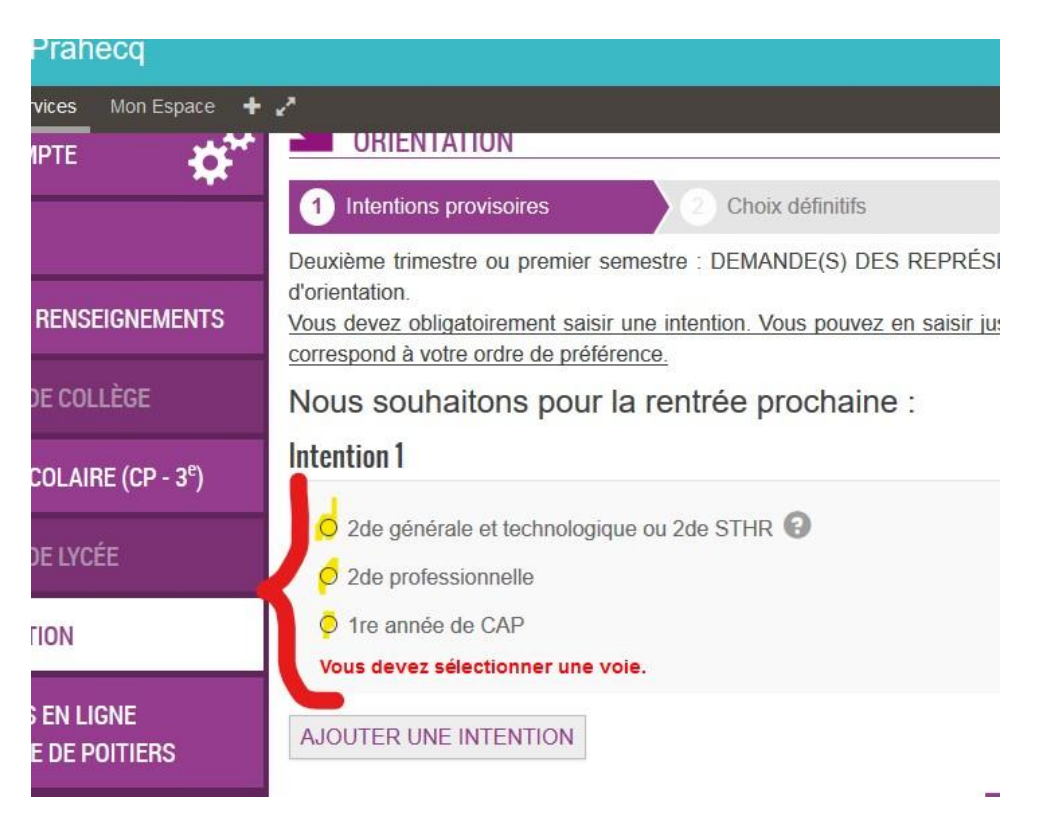

# **: indiquez un deuxième vœu si vous le souhaitez en faisant « ajouter une intention », sinon validez**

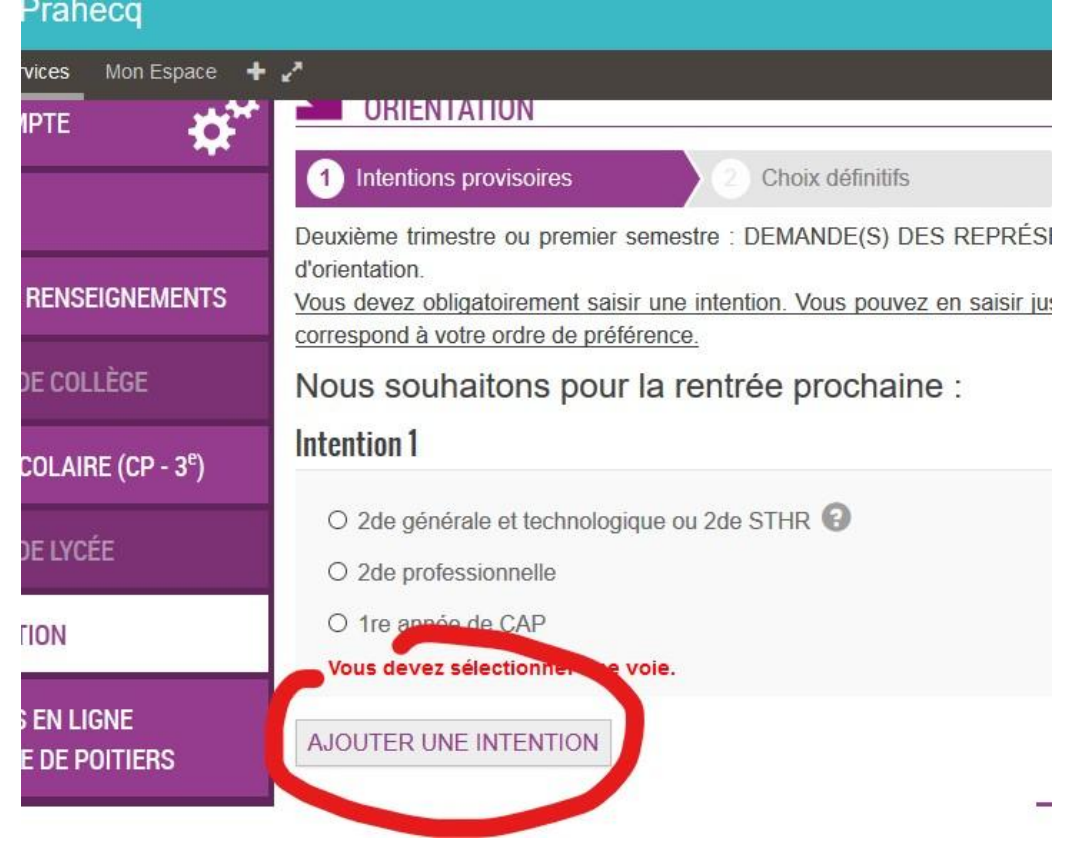

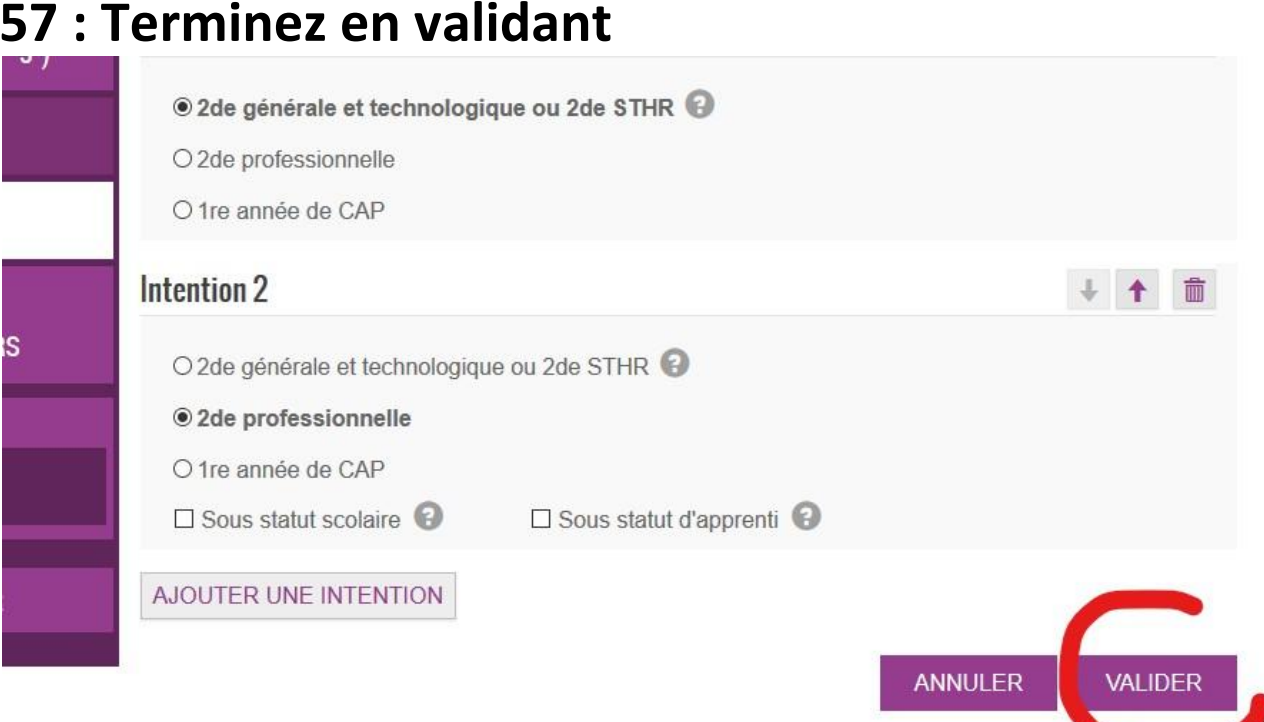